八戸工業大学紀要 第 40 巻(2021) pp.170-176

# 学生の講義出席状況の確認容易化

藤岡 与周†

An easy way to check the lecture attendance status

Yoshichika FUJIOKA†

#### **ABSTRACT**

By using Kokoro II that is the lecture attendance management system of Hachinohe instutute of technology, class teachers can check the lecture attendance status for each student. Since the Kokoro II has the web user interface, it takes time for users to click the next page links many times when they check many students.

In this manuscript, the lecture attendance checking is separated into the automatic collection of the screenshot of each page using web scraping method and the thumbnail viewing of the screenshot images for quick checking of absentees. So class teachers become to ckeck the lecture attendance status in a few minites for dozens of students. This proposed method can be applied easily to any operating systems in addition to Windows, because the screenshot images are saved with general purpose file format such as JPEG.

*Key Words: Kokoro II, lecture attendance management system, web scraping, thumbnailing, class teachers* キーワード: こころⅡ,出席管理システム, ウェブスクレイピング, サムネイル表示, 担任

# 1. まえがき

本学では、実験や実習などの体験型学習教科 では出席回数が学習効果の良し悪しと結びつく 効果に着目し,複数教室による計算機実習の科 目においてできるだけ簡潔に出席状況を把握す る目的で,1990年よりバーコードを使用した出席 管理システムを構築し運用されていた<sup>1)</sup>。また, その後の少子化による多様な学生の入学状況の 進展に伴い、単なる出席管理のみならず、学生

† 工学部システム情報工学科・教授

| 「システム                                                                                                    | 学习面号、氏名、出身校                                                                                                    |                                                                                                    |
|----------------------------------------------------------------------------------------------------|----------------------------------------------------------------------------------------------------|----------------------------------------------------------------------------------------------------|
| $-40 - 5$                                                                                                    |                                                                                                    | [受講科目一覧] 精整素印刷<br>グラフ日期<br>相關制出業況認証                                                                                                    |
| ジックシュー<br>トラブ朝護<br><b>SYSTEMS</b><br>切齿根素一幅<br>巴古保里的学家<br>学生研究<br>初日作物一覧<br>理理性/ンギー<br>接缝一板<br>おお文分替システム<br>ラキストデータ際店<br>$-1$<br>確実すりシロード | 陛下<br>w<br>(記句)<br>l'W<br>酇<br>w<br>驃<br>品位<br>593<br>学生<br>(854)<br>前位<br><b>INTE</b><br>ß<br>fárra<br>17+1<br>11/11<br>60/10<br>表情好<br>нq<br>Gins Harth | 监管<br>籂<br>뺢<br>W.<br>뺂<br>閣門<br>聖<br>6850<br>18:30<br>10/10<br>l arm<br>増強)<br>tesolo.<br>12000<br>13/11<br>臨<br>[12]<br>(420)<br>17 I I<br>färtä<br><b>A WEST BUSINE</b><br>÷<br>14:30<br>Gris Horit<br>1600<br>$\mathbf{1}$<br>18.10<br>17.90 |
| ログアウト                                                                                                    | when the state of the control of the control of the control of the control of the control of                                                              | (250)<br>19:00<br><b>KITURES</b>                                                                                                    |

図 **1** 2 週間分の出席状況表示画面例

の出席状況を多目的に分析することで学生個別 の教育支援やケアを実施し,教育の質向上とと もに留年や退学者を減らすことを目的とした出

令和 3 年 1月5日受付

席管理システムの開発・運用が2003年より行われ, 2006年には一般化したソフトウェアパッケージと して企業より販売されるようになった23)。

また、履修指導や学生支援における指導体制 として担任制度を取っており,現在のバージョ ンである出席管理システム「こころⅡ」を用い ることにより,担任や講義担当教員などが出欠 状況を閲覧できる。これにより学生の授業の出 席状況を確認・分析し,留年や退学しそうな学 生を早期に抽出して,面談等を通じて学生の悩 みを一緒に考え解決していくことで、退学率は 3%前後を維持している 4。担任は、例えば週1 回程度,出席管理システムで表示される平均出 席率の低い学生や急に出席率が低下した学生な どを重点的にピックアップして,図1に示すよう に先週から閲覧当日に至る2週間分の一覧をウェ ブブラウザで閲覧し,欠席回数が異常に増大し ていないか、あるいは出席率が改善しているか 等を確認することができる。

仕組み的にはより頻繁に,例えば担当する全 学生の出席状況を毎日1時間目から5時間目までの 各講義終了後に毎回確認し,講義を欠席してい る学生を早期に発見することも可能である。し かし,毎回詳しく確認しようとすると,その度 に例えば学生数に比例したマウスクリックが必 要となる。2週間分ではなく学期を通しての出欠 状況を調べるためには,おおよそ学生数×講義 週数程度のマウスクリックが必要となり,例え ば70名×15週分では1000回以上のマウスクリック を行わなければならず,肉体的精神的に苦痛な 作業となる。しかも,このマウスをクリックす る時間間隔が仮に1秒とするとこれだけで20分弱 の時間がかかり,個別のページをじっくり見れ ばさらに時間がかかるため,他の業務との兼ね 合いを考えると,頻繁な出席状況の確認作業は あまり現実的ではない。

そこで本報告では、(1)出席管理システムから の情報収集作業と,(2)その結果の確認作業を分 離し,前者をソフトウェア処理で自動化すると ともに後者をサムネイル画像の一括閲覧で行う ことにより,担任業務の一つである数十名の学

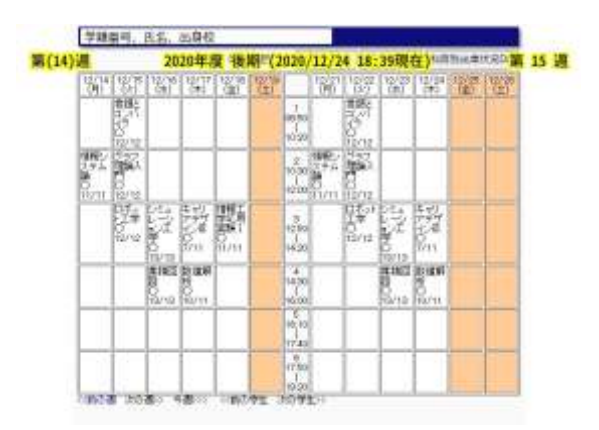

図**2** 加工後のスクリーンショット(2週間の出席状況)

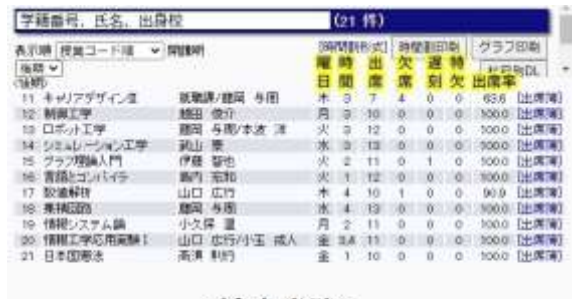

#### <涂中省略>

(赤色の欄がある場合は、未履修登録科目 -- 受講しない科目) 2020年度後期 (2020/12/24 18:39現在)

図**3** 加工後のスクリーンショット(受講科目一覧)

生の出席状況確認を数分程度で容易に行えるこ とを明らかにしている。

## 2. 出欠情報の自動収集

本学の出席管理システム「こころⅡ」のユー ザインターフェースはウェブブラウザで閲覧す る方式である。ウェブサイトから情報を抽出す る技術はウェブスクレイピング<sup>5)</sup>やウェブクロー ラあるいはウェブ自動巡回などと呼ばれており, このためのソフトウェアは有償・無償の物が 様々利用可能である。

ウェブからの情報抽出に加えて,得られた情 報を見やすく加工するなどの後処理容易性も考 慮し、本報告ではプログラミング言語 Python<sup>6</sup> と

組み合わせ可能なウェブスクレイピングソフト ウェアを選択することとした。この組み合わせ には例えば Beautiful Soup<sup>7)</sup> の利用など様々なもの があるが,いろいろ試した結果,筆者が通常よ く利用するウェブブラウザである Google Chrome との組み合わせが容易である Python + Selenium<sup>8)</sup> + Chrome Driver<sup>9</sup> の組み合わせを利用することとし た。また, xpath や css selecter 等を含む複雑なリン ク先の情報を得るため,ブラウザによるHTMLソ ースの表示機能に加えてSelenium IDE8)を利用した。

## 2.1 基本機能

まず,プログラム起動時に出席管理システム へのログイン情報を入力すると,自動的にウェ ブブラウザが開きログインされる。この後,学 籍番号で検索が行われ,その学生の2週間分表示 の出席状況ページに,前期または後期の初めか ら現在まで<前の週>や<次の週>のリンクを 自動クリックして順次アクセスし,それぞれの スクリーンショットを画像として一時保存する。

これら2週間毎の出席状況のスクリーンショッ ト画像に対して、図2に示すようにもともと含ま れる学籍番号や氏名などの表示情報も残すよう 見やすくトリミングを行い,情報取得時のタイ ムスタンプや第何週かなどの文字列を画像加工 で加える。この結果,年度,学期,学籍番号, 氏名, 週番号, 出席管理システムへのアクセス タイムスタンプなどを含むファイル名でJPEG画 像として保存される。例えば図2の画像ファイル 名は「出席状況(2020後期) 学籍番号 氏名 14\_15\_20201224\_1839.jpg」としており, 第14週と 第15週分の出欠情報を2020年12月24日の18時39分 に取得したことを意味している。ここで,出席 状況を画像で保存する理由は,後述するように サムネイル画像で複数の画像を一度に閲覧でき るようにするためである。

また,2週間毎の出席状況に加えて,この学生 の履修中の科目リストとそれぞれの出欠状況の 一覧ページにもアクセスし,同様に図3に示すよ うにスクリーンショット画像が加工されJPEG画

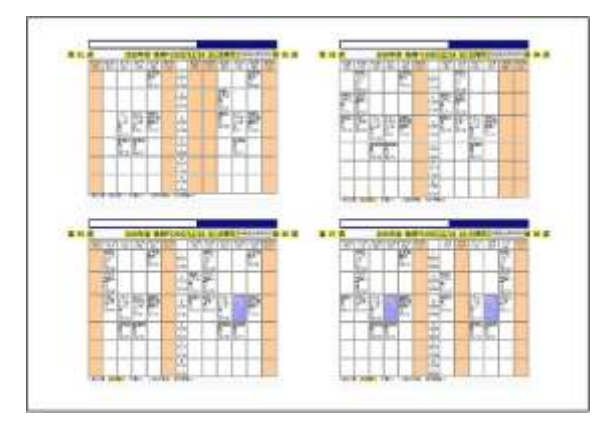

図**4** 出欠状況の印刷例(第1週から第8週分・A4横サイ ズ・青い塗りつぶし部分は欠席表示)

像として保存される。

出席状況を確認したい複数の学生がいる場合 に対応するため,対象となる学生の学籍番号や 氏名等のリストをcsvファイルであらかじめ用意 し,プログラムでこの学籍番号情報を順次読み 出して各学生の出席状況のJPEG画像を自動的に 生成するようにしている。一連の操作が終了す ると自動的にログアウトし,開いていたウェブ ブラウザは自動的に閉じられる。

### 2.2スケジュール機能

前節で説明した基本機能を,講義日の1時間目 から5時間目それぞれ終了後に自動的に実施する 機能を備えている。まず,各講義の出席状況が サーバに登録されるのは講義終了後10分以内まで が多いのではないかと考え,各講義終了20分後に 出席情報を自動収集開始するようにプログラム している。また,年間行事予定から,講義曜日 の振替も含めプログラムしており,講義のある 日のみ出席管理システムへアクセスする方式と している。学生数十名分の出欠情報取得は,学 期初めと終わりころでは異なるが,後述の通り 自動クリックの時間間隔調整に1秒程度のスリー プ命令を多用していることもあり,平均して数 十分程度で終了する。

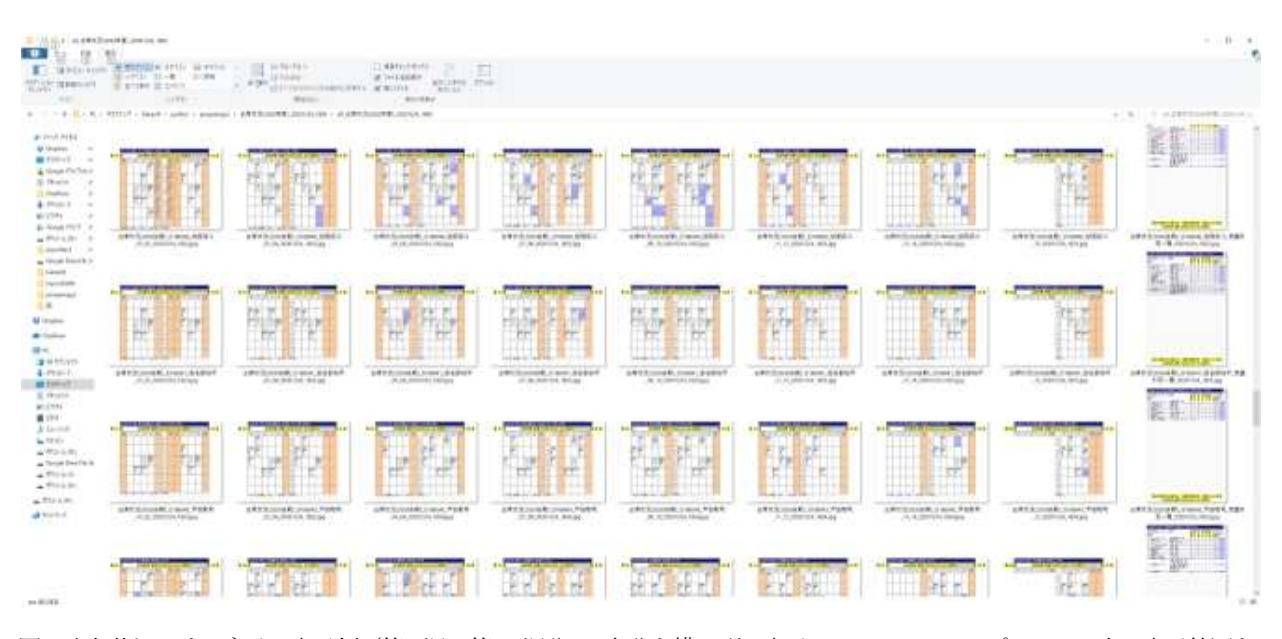

図**5** 出欠状況のサムネイル表示例(第1週~第15週分・1名分を横一列に表示・Windows エクスプローラー上で表示範囲を 拡大し特大アイコン表示)

このように常時ソフトウェアを実行して、指 定した時刻に出席管理システムへのアクセスが 自動的に開始されるため,いつ始まりいつ終わ ったかを知らせるための音声およびチャイムを 鳴らすようにしている。現在はプロトタイプ試 作の都合上,直にプログラム内に講義日程情報 を含めているが,年度が変わっても最小限の修 正で済むように外部ファイルからこれら情報を 読み取るようにすることが望ましい。

#### 2.3その他の機能

欠席が目立つ学生に対して面接指導をする際 に,出席情報を印刷して配布すると便利である。 Windowsの画像印刷機能を利用することにより, 図4に示すように例えば4枚の画像を1ページにま とめて印刷できるが,横向き印刷での印刷順を 調整するため,JPEGファイル名の先頭に印刷順 番号を付加したファイルを別フォルダに保存す るようにしている。実際に運用してみると、よ り簡単に印刷しやすいようにこの印刷イメージ をプログラムでpdfファイル化しておくことが望 ましい。

また,継続して欠席が目立つ学生に対しては, 保護者との連携が必要になる場合がある。そこ

で,保護者や学生と面談して予め合意を得た上 で,毎日の出席状況をメールで自動送信する機 能を利用できるようにしている。これにより, 特に遠方に住む保護者も学生の出席状況を毎日 確認することができ,保護者とも協力して早め 早めの対応が可能となる。

さらに,本プログラムにより得られた出席状 況画像ファイルを,学科の共通サーバにコピー し更新する機能を備えている。この結果、副担 任をはじめ関係する複数の教員が容易に学生の 出席状況の全体像を確認できる。

# 3. サムネイル画像による出欠情報一覧の表示

ウェブスクレイピングにより得られた学生の 出席状況は上述の通りJPEG画像として保存され る。これらの画像を画像ビューアソフトウェア により順次閲覧することも可能であるが,一枚 一枚の画像閲覧では多くの回数のマウスクリッ クが必要になる。

そこで,Windowsのフォルダ表示機能に標準で 特大アイコンメニューが備えられており、簡単 に画像のサムネイルを並べて表示できることに 着目し,JPEG画像で保存されている出席状況を

並べて一度に閲覧するようにした。もともと出 席管理システムでは図1,2,4にそれぞれ示すように 出席した講義は白地に科目名と○印と出席回数/ 全講義回数を,また欠席した講義は青地に科目 名と×印と出席回数/全講義回数が表示されてい る。よって,サムネイル画像を並べることによ り,青地の箇所が多ければ欠席が多いことや, 遅刻して午後から出席しているのか数日連続し て欠席しているのかあるいはまた別のパターン で欠席しているのかなどの様子が一目でわかる ため,個々の2週間分の出席画像を順に見るより もさらに出欠状況の把握が容易となる。

ディスプレイの解像度が低い場合,フォルダ 内には2~3人分の画像サムネイルしか表示されな いが,マウスホイールを回すことによりその前 後のサムネイル表示も容易である。ディスプレ イモニタがフルHDや4Kなど高解像度である場 合には,フォルダの表示範囲を拡大してさらに 一度にたくさんのサムネイル画像を表示可能で ある。あるいは,モニタ間の境目部分が多少見 にくい部分もあるが,マルチモニタ環境でも同 様に表示範囲を拡大することができる。

フォルダの表示範囲を拡大して一人分の画像 サムネイルが図5に示すように横一列で表示でき るようにすると,例えば70名分のサムネイル確認 は70回程度のマウスホイール操作で済む。1回の マウスホイール操作に1秒必要とすれば,1分強程 度の短時間で全学生の出席や欠席の動向を確認 できることになる。

実際は、欠席回数が多い学生の部分はなぜそ うなのか考えたりしながら確認するためもう少 し時間がかかるが,それでも数分程度で全員の 出席状況を概ね把握できる。どの学生が欠席が 多いかはサムネイルと同時に表示されるファイ ル名から容易に確認できる。より詳しく個々の 学生の出席状況を知りたい場合には,その画像 サムネイルをクリックして画像ビューアソフト を開き,前後の画像も含め確認することも容易 である。

## 4. 運用上の課題

本ソフトウェアの開発は2019年度春より行われ ており,2019年度後期より筆者による運用が開始 されている。デバック中も含め,たまに出席管 理システムへのアクセスに失敗することがあり, そのままソフトウェアが異常終了することがあ った。この現象は2019年後期の年度末近くになる と増加傾向にあった。

そこで、1秒や2秒程度のsleep命令をプログラム 中の随所に対処療法的に加えている。また,エ ラー処理を追加し,該当ページへのアクセスが 失敗した場合はそのページを飛ばして次のペー ジにアクセスすることにより,アクセスエラー が発生してもとりあえず異常終了をなくするこ とができた。

これまでに発生したアクセスエラーの様子を 観察した結果,一つの可能性として,ある科目 について講義担当教員の出席データアップロー ドに伴うサーバ内部のデータベース更新タイミ ングと,その科目を受講する学生の出席管理ペ ージへのアクセスのタイミングが重複すると, 一時的にそのページが更新中に存在しないこと になるなどし、該当ページへのアクセス失敗に つながるのではないかと思われる。

それ以外にもたまたまネットワーク負荷が増 大しタイムアウトエラーになるなど,さまざま な原因が考えられる。従って,待つ時間を延ば したりエラー処理時にそのページを飛ばして次 のページに単純に進む現在のプロトタイプの方 法ではなく,アクセスエラー発生時はもう一度 その学生分の出席情報収集を時間を少しずらし てやり直すとよいと考えらえる。

また,本ソフトウェアはPython と Selenium と Chrome Driver の機能を利用しており,さらに Google Chrome が自動で開かれ利用される。この 際, Google Chrome のメジャーバージョン番号と Chrome Driver のメジャーバージョン番号が異なる と本ソフトウェアは起動直後に異常終了してし まう。日常的にGoogle Chromeを利用していると, バージョンアップが時々自動的に行われること

があり,これに気づかないでいるとメジャーバ ージョン番号の違いによる異常終了がいつのま にか発生し,出欠情報の自動収集が停止してし まう。一方で, Chrome Driverを常にアップデート し最新にしておけばよいかというと,今度は Chrome Driverのメジャーバージョン番号がGoogle Chromeのメジャーバージョン番号より大きくな ることがあるため,バージョン番号を指定して のアップデートが必要となる。以上より、定期 的に双方のメジャーバージョン番号を確認し, 相違がある場合にはメジャーバージョン番号が 一致するバージョンを指定してChromeDriverをア ップデートするサブソフトウェアを作成し運用 することが望ましい。

# 5. むすび

出席管理システムからの情報収集作業をウェ ブスクレイピングで代用し,そのスクリーンシ ョットサムネイル画像をWindowsフォルダの特大 アイコン表示で並べて閲覧することにより、欠 席している学生の概要を数分以内で容易に把握 できることを明らかにした。これにより、従来 はあまり現実的ではなかった一日に何度も全員 の出席状況を確認することも容易となり,普段 よく出席している学生が急に欠席が増加するケ ースに対しても早期に対応することが容易とな る。

本ソフトウェアの出力はJPEG画像ファイルで あり,その閲覧には特別なソフトウェアを必要 としない。本報告ではWindows環境でのサムネイ ル表示機能を利用したが,LinuxやMacなど他の OS上でもこれらの手法は必要に応じて適切なソ フトウェアを選択することにより容易に実現可 能であり汎用性が高い。スマートフォンやタブ レットなど表示画面サイズの小さいデバイスで はデスクトップPC上に比べるとやや困難と考え らえるが,それでも直接出席管理システムにア クセスして出欠状況を閲覧するよりは容易であ ると考えられる。

プロトタイプとして,本ソフトウェアはユー ザーのパソコン上で動作するものであるが、出 席管理サーバ内に定期的に同様の情報を生成す る機能が備えられれば,Google ChromeとChrome Driverのメジャーバージョン相違への対応など面 倒な維持管理作業が不要となり,あまりパソコ ンに詳しくない教員でもより一層学生の出席状 況を容易に確認できるようになると考えられる。

## 参考文献

- 1) 高島 幸典, 澤田輝久, 長谷川 明, バーコードを使 用した出席調査システムの開発, 八戸工業大学 紀要, Vol. 17, pp. 115-124, 1998.
- 2) 八戸工業大学出席状況分析システム, 2006, http://blog.universitystaff.net/archives/2006/01/06/post-156.html <2021年1 月5日アクセス>
- 3) 八戸工業大学などが開発したオープンソー ス・ベースの出席状況分析システム, 2006, https://xtech.nikkei.com/it/article/NEWS/20060105/22 6925/ <2021年1月5日アクセス>
- 4) 退学を未然に防止-退学率を低下させる取り組 み~「八戸工業大学」の事例から~, 大学と情報, Vol.15, No. 4, 2007, http://www.juce.jp/LINK/journal/0702/09\_12.html <2021年1月5日アクセス>
- 5) ウェブスクレイピング, ウィキペディア, https://ja.wikipedia.org/wiki/%E3%82%A6%E3%82 %A7%E3%83%96%E3%82%B9%E3%82%AF%E 3%83%AC%E3%82%A4%E3%83%94%E3%83% B3%E3%82%B0<2021年1月5日アクセス>
- 6) Python, https://www.python.org/ <2021年1月5日アク セス>
- 7) Beautiful Soup Documentation, <2021年1月5日アク セス>

https://www.crummy.com/software/BeautifulSoup/bs 4/doc/ <2021年1月5日アクセス>

8) Selenium Projects, https://www.selenium.dev/projects/ <2021年1月5日アクセス>

9) ChromeDriver -WebDriver for Chrome,

https://chromedriver.chromium.org/home <2021年1月5日アクセス>

# 要 旨

本学の出席管理システム「こころⅡ」は Web ベースのユーザーインターフェースを備えている が,多人数の出欠状況の確認には多数回のマウスクリック作業が必要となり時間がかかる。そこ で本報告では,出席管理システムからの情報収集作業と,その結果の確認作業を分離し,前者を ソフトウェア処理で自動化するとともに後者をサムネイル画像の一括閲覧で行うことにより、担 任業務の一つである数十名の学生の出席状況確認を数分以内で容易に行うことができる方法を提 案している。また、本ソフトウェアの出力は JPEG 画像ファイルであり、その閲覧には特別なソ フトウェアを必要としない。このため,Windows に加えて他の OS でも容易に出欠状況の確認を 行える高い汎用性を有することを明らかにしている。

キーワード:こころII,出席管理システム,ウェブスクレイピング,サムネイル表示,担任